# **МИНИСТЕРСТВО ОБРАЗОВАНИЯ И НАУКИ РОССИЙСКОЙ ФЕДЕРАЦИИ**

## **Федеральное государственное бюджетное образовательное учреждение высшего образования**

«ТОМСКИЙ ГОСУДАРСТВЕННЫЙ УНИВЕРСИТЕТ СИСТЕМ УПРАВЛЕНИЯ И РАДИОЭЛЕКТРОНИКИ» (ТУСУР)

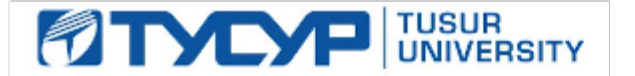

#### УТВЕРЖДАЮ

Директор департамента образования

Документ подписан электронной подписью Сертификат: 1сбсfa0a-52aб-4f49-aef0-5584d3fd4820<br>Владелец: Троян Павел Ефимович Действителен: с 19.01.2016 по 16.09.2019

#### РАБОЧАЯ ПРОГРАММА ДИСЦИПЛИНЫ

#### **Информатика для менеджеров**

Уровень образования: **высшее образование - бакалавриат** Направление подготовки / специальность: **38.03.04 Государственное и муниципальное управление** Направленность (профиль) / специализация: **Управление в территориальных и структурнофункциональных социально-экономических системах** Форма обучения: **заочная** Факультет: **ЗиВФ, Заочный и вечерний факультет** Кафедра: **АОИ, Кафедра автоматизации обработки информации** Курс: **1** Семестр: **1, 2**

Учебный план набора 2014 года

#### Распределение рабочего времени

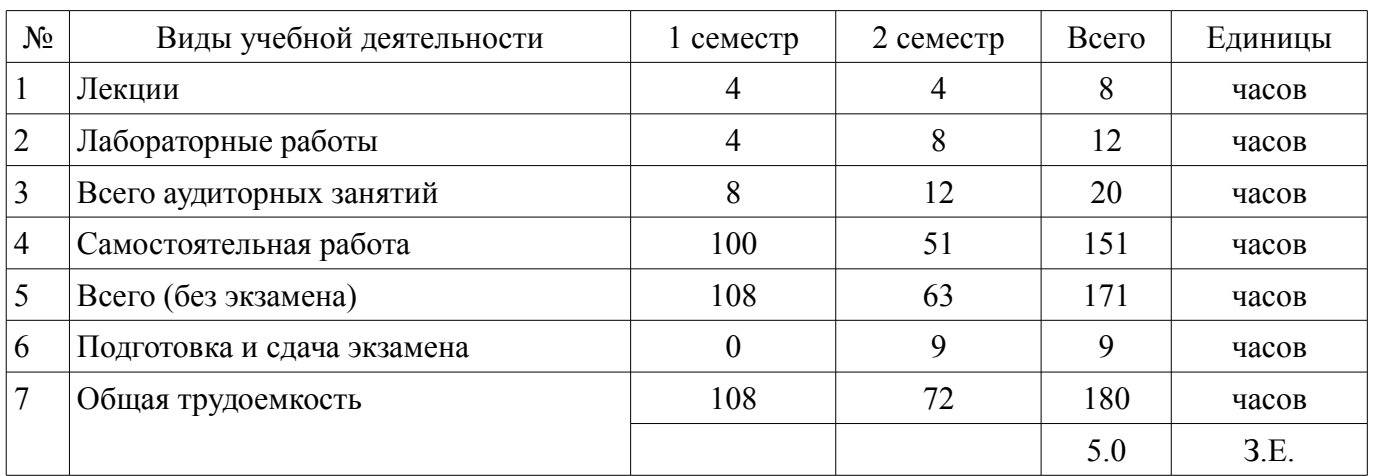

Контрольные работы: 2 семестр - 1 Экзамен: 2 семестр

Томск 2018

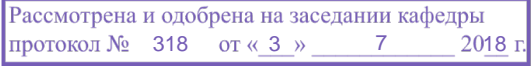

## ЛИСТ СОГЛАСОВАНИЯ

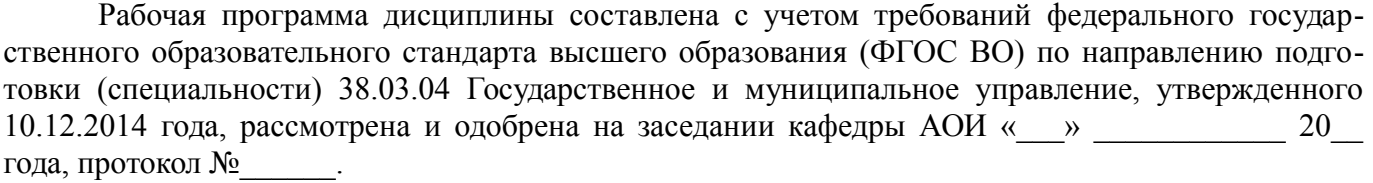

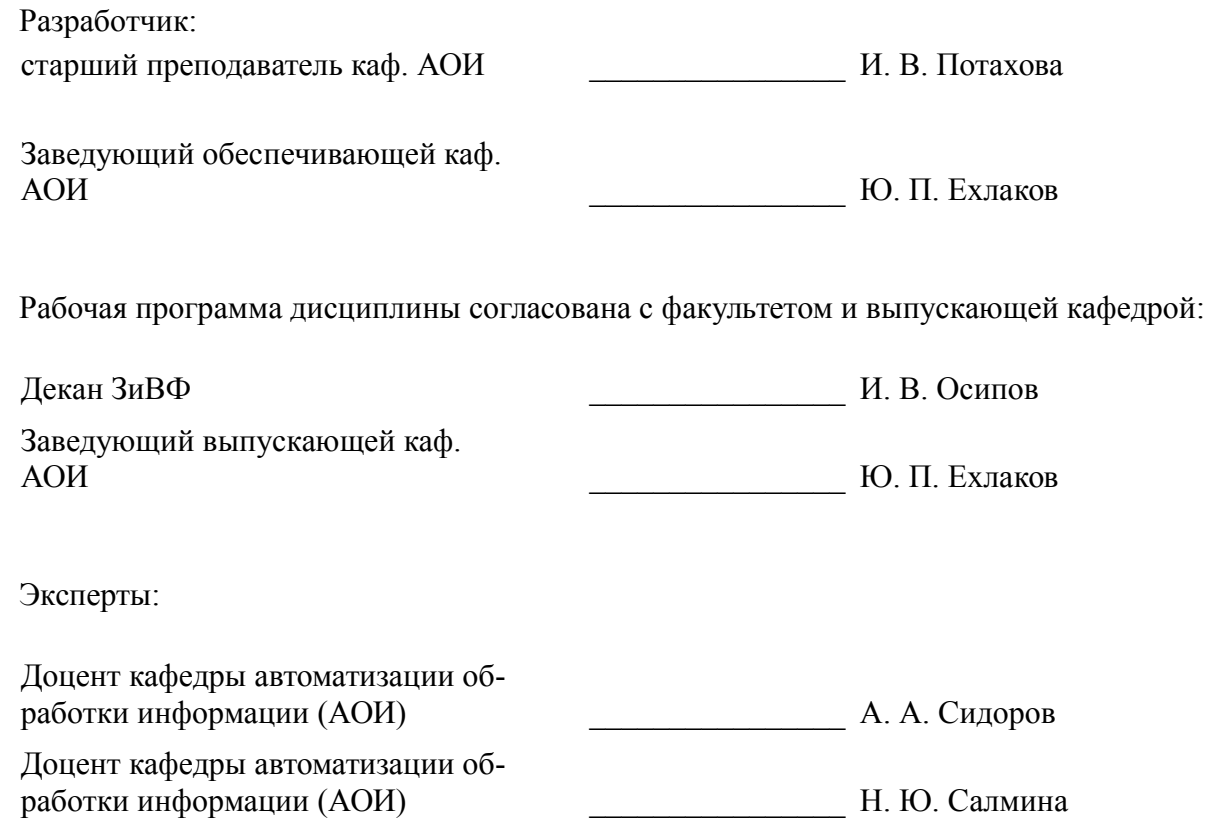

#### 1. Цели и задачи дисциплины

#### 1.1. Цели дисциплины

Обучение студентов основам программирования в рамках объектных моделей языка Visual Basic for Application (VBA).

Формирование базиса последующего глубокого изучения VBA.

#### 1.2. Задачи дисциплины

Приобретение навыков программирование на макроязыке Visual Basic for Application приложений.

Приобретения навыков создание приложений в среде Word.

Приобретение навыков создание приложений в среде Excel.

## 2. Место лиспиплины в структуре ОПОП

Дисциплина «Информатика для менеджеров» (Б1.В.ДВ.6.2) относится к блоку 1 (вариативная часть).

Предшествующими дисциплинами, формирующими начальные знания, являются: Информатика для менеджеров.

Последующими дисциплинами являются: Базы данных, Информатика для менеджеров.

#### 3. Требования к результатам освоения дисциплины

Процесс изучения дисциплины направлен на формирование следующих компетенций:

ПК-8 способностью применять информационно-коммуникационные технологии в профессиональной деятельности с видением их взаимосвязей и перспектив использования:

В результате изучения дисциплины обучающийся должен:

знать основные факты, концепции, принципы и теории, связанные с информатикой, основные принципы визуального программирования в среде Visual Basic for Application (VBA)

**УМЕТЬ** СОЗДАВАТЬ ПРИЛОЖЕНИЯ В СРЕДАХ MS Word и MS Excel

владеть навыками разработки и отладки программ на языке программирования Visual  $\overline{\phantom{0}}$ Basic For Application, навыками разработки интерфейса пользователя

#### 4. Объем дисциплины и виды учебной работы

Общая трудоемкость дисциплины составляет 5.0 зачетных единицы и представлена в табли-IIe 4.1.

Таблица 4.1 - Трудоемкость лиспиплины

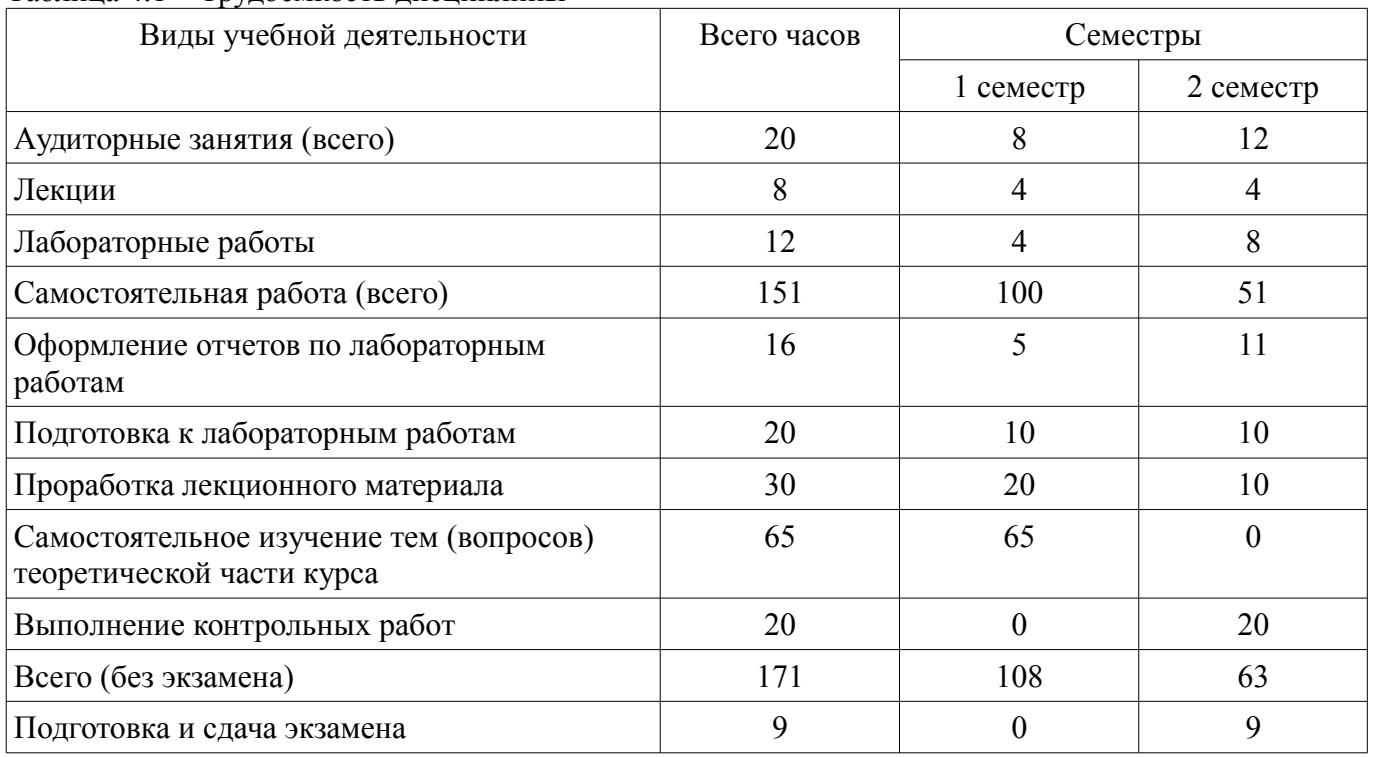

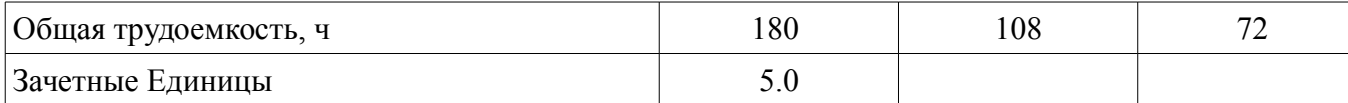

## 5. Содержание дисциплины

#### 5.1. Разделы дисциплины и виды занятий

Разделы дисциплины и виды занятий приведены в таблице 5.1.

Таблица 5.1 - Разделы дисциплины и виды занятий

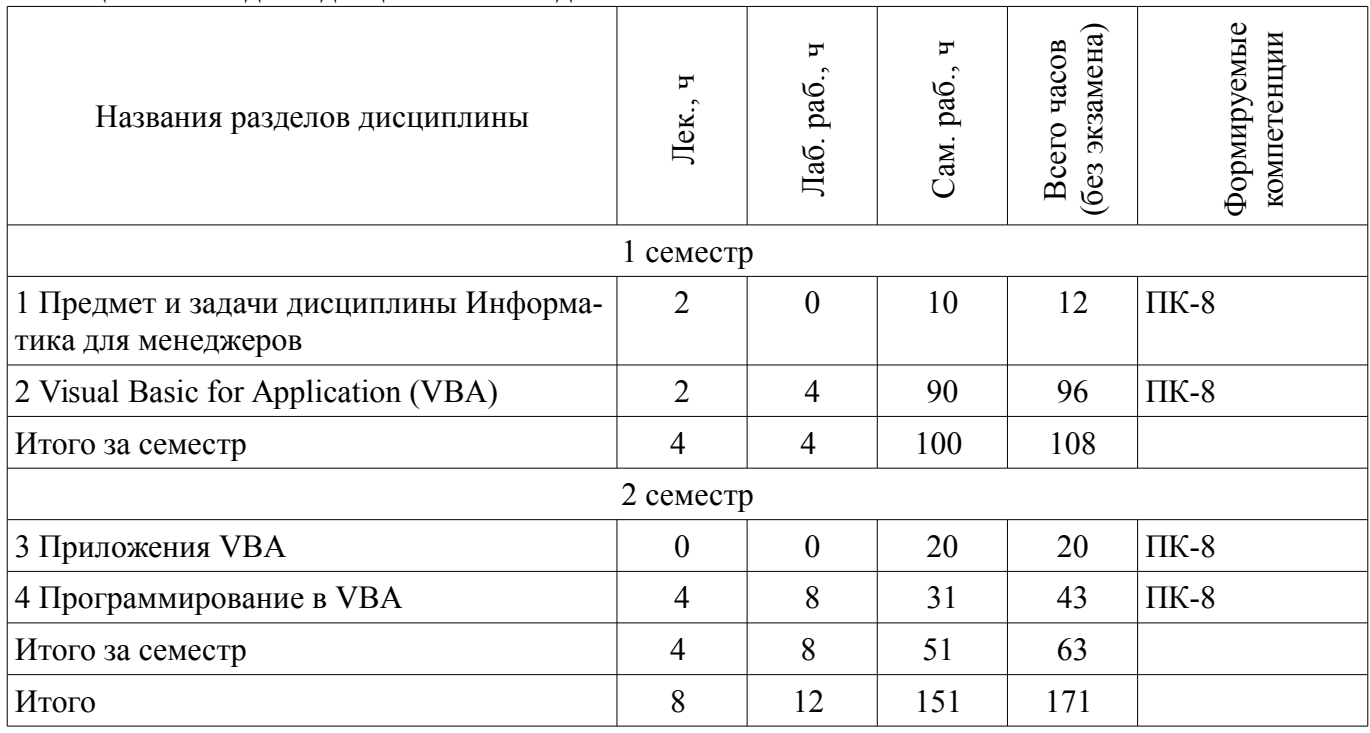

## 5.2. Содержание разделов дисциплины (по лекциям)

Содержание разделов дисциплин (по лекциям) приведено в таблице 5.2.

Таблица 5.2 – Содержание разделов дисциплин (по лекциям)

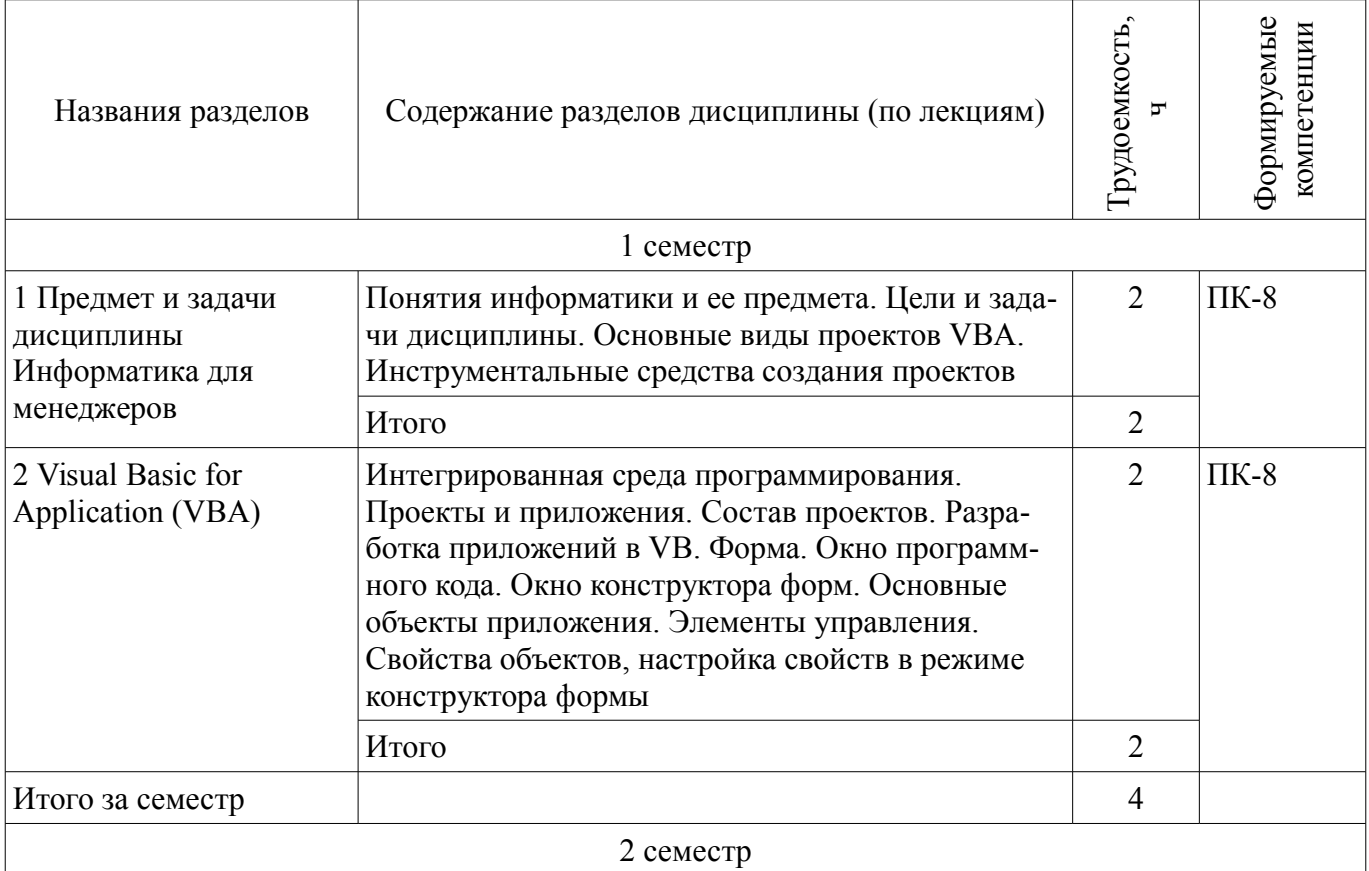

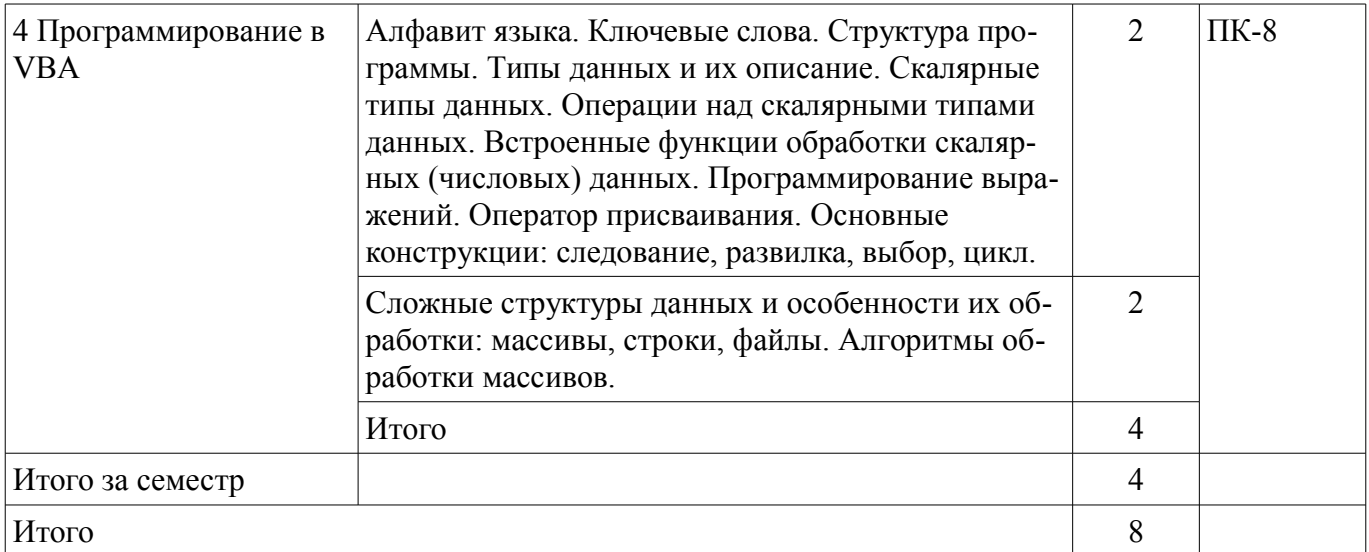

## **5.3. Разделы дисциплины и междисциплинарные связи с обеспечивающими (предыдущими) и обеспечиваемыми (последующими) дисциплинами**

Разделы дисциплины и междисциплинарные связи с обеспечивающими (предыдущими) и обеспечиваемыми (последующими) дисциплинами представлены в таблице 5.3. Таблица 5.3 – Разделы дисциплины и междисциплинарные связи

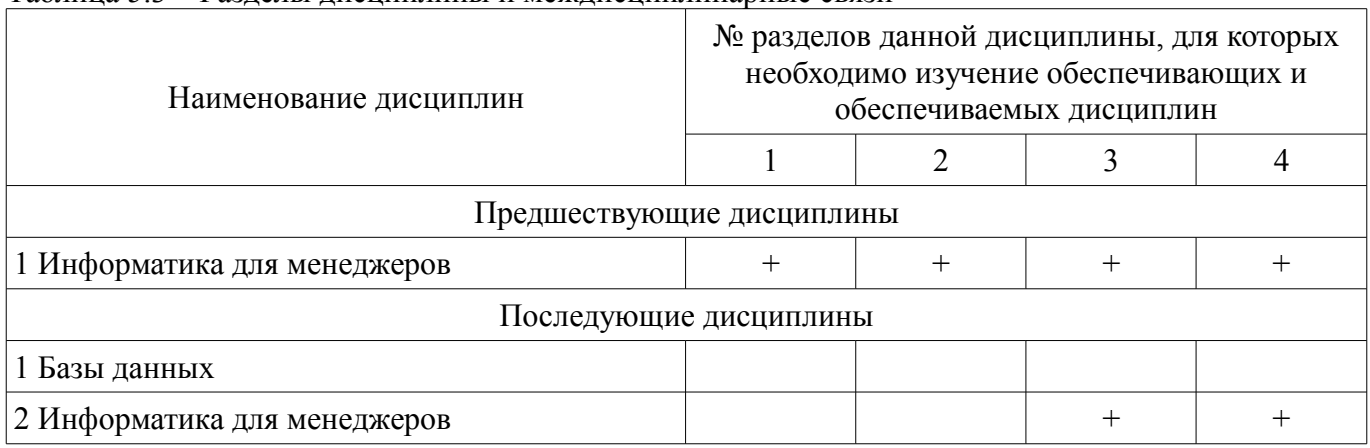

## **5.4. Соответствие компетенций, формируемых при изучении дисциплины, и видов занятий**

Соответствие компетенций, формируемых при изучении дисциплины, и видов занятий представлено в таблице 5.4.

Таблица 5.4 – Соответствие компетенций, формируемых при изучении дисциплины, и видов занятий

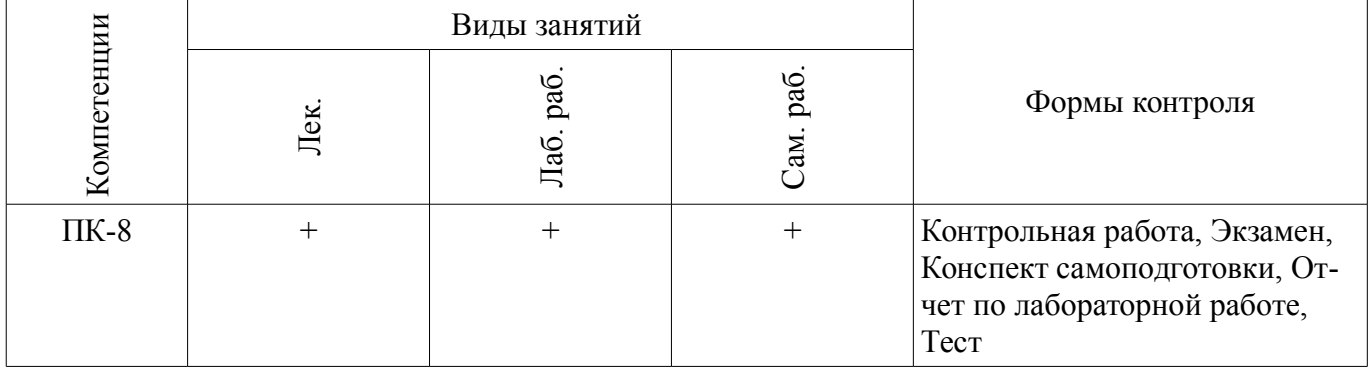

## **6. Интерактивные методы и формы организации обучения**

Не предусмотрено РУП.

## **7. Лабораторные работы**

Наименование лабораторных работ приведено в таблице 7.1.

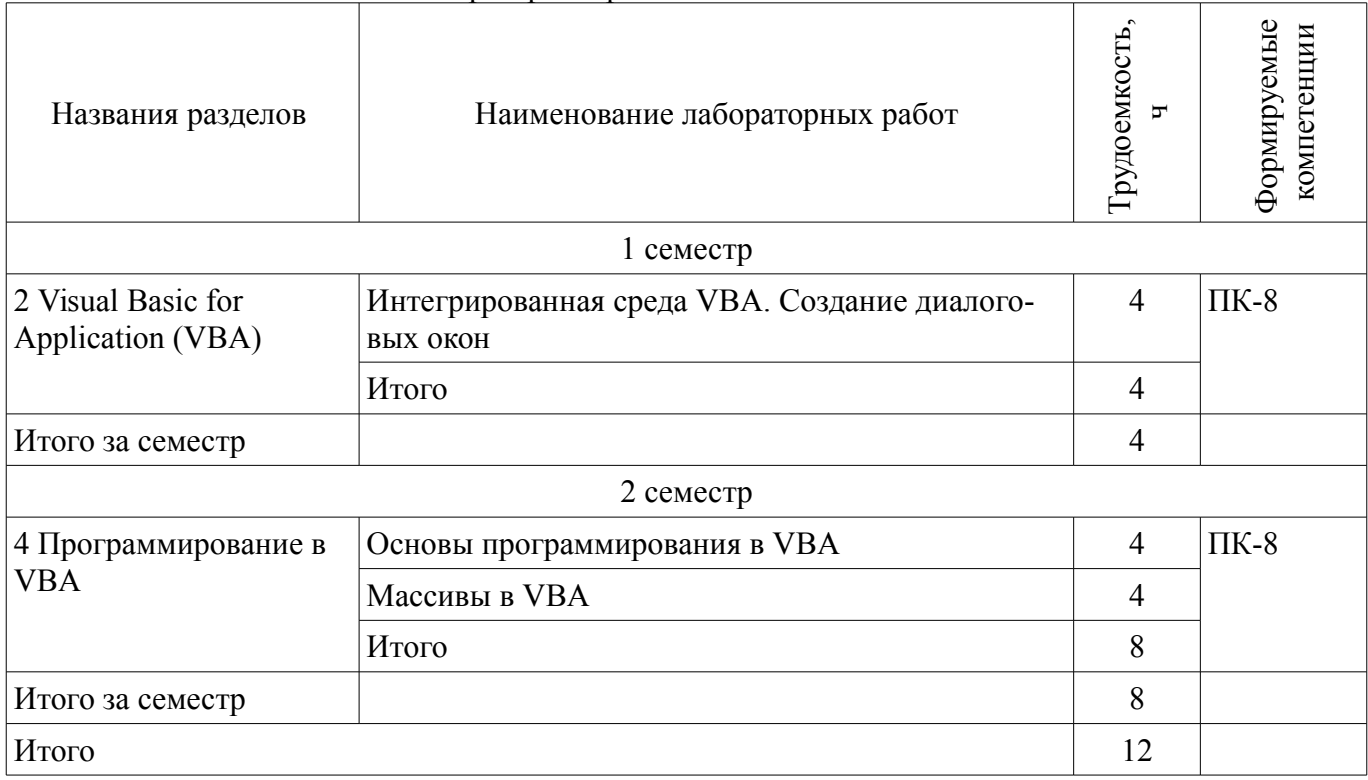

## **8. Практические занятия (семинары)**

Не предусмотрено РУП.

## **9. Самостоятельная работа**

Виды самостоятельной работы, трудоемкость и формируемые компетенции представлены в таблице 9.1.

Таблица 9.1 – Виды самостоятельной работы, трудоемкость и формируемые компетенции

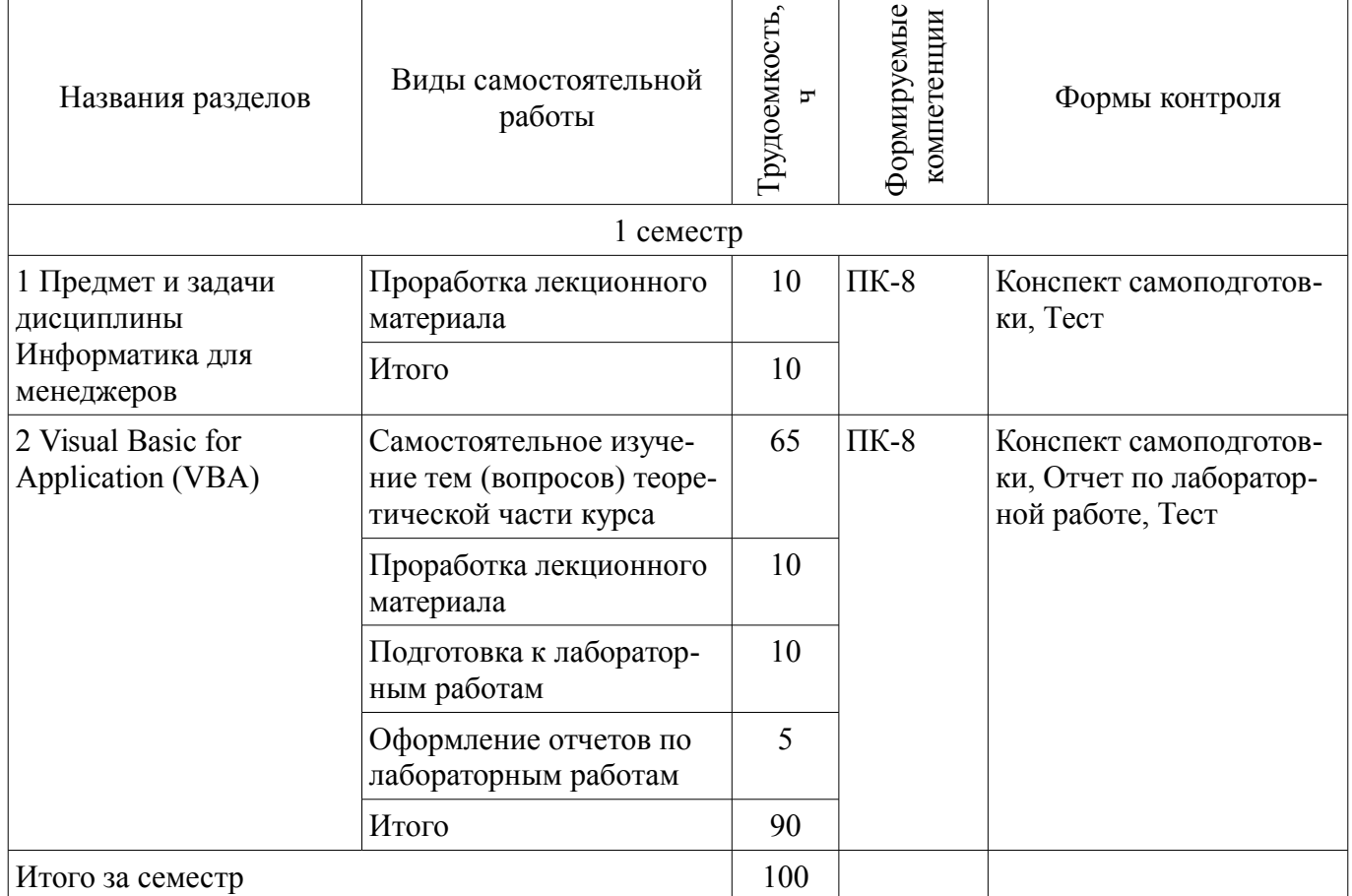

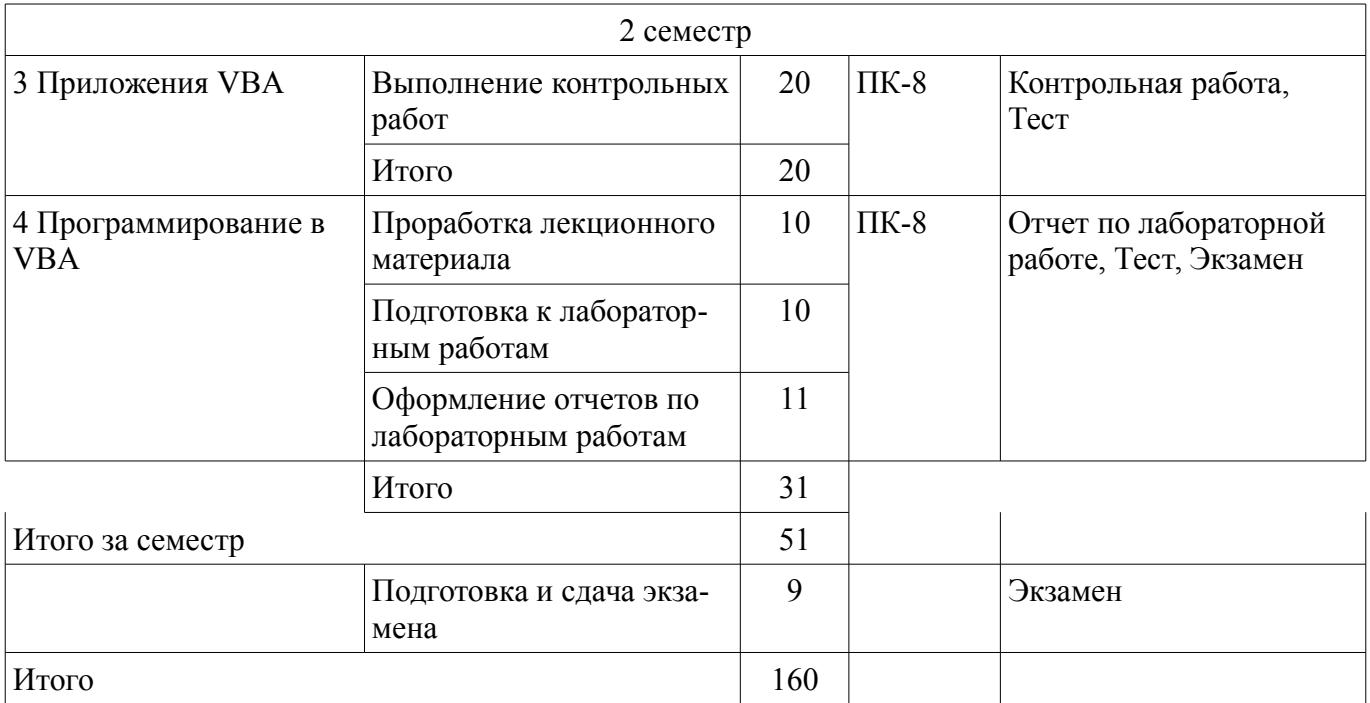

## **10. Курсовой проект / курсовая работа**

Не предусмотрено РУП.

#### **11. Рейтинговая система для оценки успеваемости обучающихся**  Рейтинговая система не используется.

#### **12. Учебно-методическое и информационное обеспечение дисциплины**

#### **12.1. Основная литература**

1. Стивенс, Р. Visual Basic. Готовые алгоритмы [Электронный ре-сурс] / Р. Стивенс. — Электрон. дан. — Москва [Электронный ресурс]: ДМК Пресс, 2007. — 384 с. - Режим доступа: https://e.lanbook.com/book/1221 (дата обращения: 27.07.2018).

## **12.2. Дополнительная литература**

1. Журавлев, А.Е. Информатика. Практикум в среде Microsoft Office 2016 [Электронный ресурс] [Электронный ресурс]: 2018-07-12 / А.Е. Журавлев. — Электрон. дан. — Санкт-Петербург Лань, 2018. — 96 с - Режим доступа: https://e.lanbook.com/book/107927 (дата обращения: 27.07.2018).

#### **12.3. Учебно-методические пособия**

#### **12.3.1. Обязательные учебно-методические пособия**

1. Информатика для менеджеров [Электронный ресурс]: Методические указания к лабораторным работам и самостоятельной работе / И. В. Потахова - 2018. 50 с. - Режим доступа: https://edu.tusur.ru/publications/8434 (дата обращения: 27.07.2018).

#### **12.3.2. Учебно-методические пособия для лиц с ограниченными возможностями здоровья и инвалидов**

Учебно-методические материалы для самостоятельной и аудиторной работы обучающихся из числа лиц с ограниченными возможностями здоровья и инвалидов предоставляются в формах, адаптированных к ограничениям их здоровья и восприятия информации.

## **Для лиц с нарушениями зрения:**

- в форме электронного документа;
- в печатной форме увеличенным шрифтом.

## **Для лиц с нарушениями слуха:**

- в форме электронного документа;
- в печатной форме.

## **Для лиц с нарушениями опорно-двигательного аппарата:**

– в форме электронного документа;

# 7 41032

– в печатной форме.

## **12.4. Профессиональные базы данных и информационные справочные системы**

1. 1. Образовательный портал университета http://edu.tusur.ru/

2. 2. При изучении дисциплины рекомендуется использовать базы данных и информационно-справочные системы, к которым у ТУСУРа есть доступ https://lib.tusur.ru/ru/resursy/bazydannyh

## **13. Материально-техническое обеспечение дисциплины и требуемое программное обеспечение**

## **13.1. Общие требования к материально-техническому и программному обеспечению дисциплины**

## **13.1.1. Материально-техническое и программное обеспечение для лекционных занятий**

Для проведения занятий лекционного типа, групповых и индивидуальных консультаций, текущего контроля и промежуточной аттестации используется учебная аудитория с количеством посадочных мест не менее 22-24, оборудованная доской и стандартной учебной мебелью. Имеются демонстрационное оборудование и учебно-наглядные пособия, обеспечивающие тематические иллюстрации по лекционным разделам дисциплины.

## **13.1.2. Материально-техническое и программное обеспечение для лабораторных работ**

Лаборатория «Бизнес-информатика»

учебная аудитория для проведения занятий практического типа, учебная аудитория для проведения занятий лабораторного типа, помещение для курсового проектирования (выполнения курсовых работ), помещение для самостоятельной работы

634034, Томская область, г. Томск, Вершинина улица, д. 74, 407 ауд.

Описание имеющегося оборудования:

- Персональный компьютер Intel Core i5-2320 3.0 ГГц, ОЗУ - 4 Гб, жесткий диск - 500 Гб (12 шт.);

- Экран для проектора Lumian Mas+Er;
- Магнитно-маркерная доска;
- Комплект специализированной учебной мебели;
- Рабочее место преподавателя.

Программное обеспечение:

- MS Office 2013 St
- Microsoft Windows 10

Лаборатория «Операционные системы и СУБД»

учебная аудитория для проведения занятий практического типа, учебная аудитория для проведения занятий лабораторного типа, помещение для курсового проектирования (выполнения курсовых работ), помещение для самостоятельной работы

634034, Томская область, г. Томск, Вершинина улица, д. 74, 430 ауд.

Описание имеющегося оборудования:

- Персональный компьютер Intel Core 2 Duo E6550 2.3 ГГц, ОЗУ – 2 Гб, жесткий диск – 250 Гб (12 шт.);

- Магнитно-маркерная доска;

- Комплект специализированной учебной мебели;

- Рабочее место преподавателя.

Программное обеспечение:

– Microsoft Windows 7 Pro

## **13.1.3. Материально-техническое и программное обеспечение для самостоятельной работы**

Для самостоятельной работы используются учебные аудитории (компьютерные классы), расположенные по адресам:

<sup>-</sup> Проектор Optoma Ex632.DLP;

- 634050, Томская область, г. Томск, Ленина проспект, д. 40, 233 ауд.;

- 634045, Томская область, г. Томск, ул. Красноармейская, д. 146, 201 ауд.;

- 634034, Томская область, г. Томск, Вершинина улица, д. 47, 126 ауд.;

- 634034, Томская область, г. Томск, Вершинина улица, д. 74, 207 ауд.

Состав оборудования:

- учебная мебель;

- компьютеры класса не ниже ПЭВМ INTEL Celeron D336 2.8ГГц. - 5 шт.;

- компьютеры подключены к сети «Интернет» и обеспечивают доступ в электронную информационно-образовательную среду университета.

Перечень программного обеспечения:

- Microsoft Windows;
- OpenOffice;
- Kaspersky Endpoint Security 10 для Windows;
- 7-Zip;
- Google Chrome.

#### **13.2. Материально-техническое обеспечение дисциплины для лиц с ограниченными возможностями здоровья и инвалидов**

Освоение дисциплины лицами с ограниченными возможностями здоровья и инвалидами осуществляется с использованием средств обучения общего и специального назначения.

При занятиях с обучающимися **с нарушениями слуха** предусмотрено использование звукоусиливающей аппаратуры, мультимедийных средств и других технических средств приема/передачи учебной информации в доступных формах, мобильной системы преподавания для обучающихся с инвалидностью, портативной индукционной системы. Учебная аудитория, в которой занимаются обучающиеся с нарушением слуха, оборудована компьютерной техникой, аудиотехникой, видеотехникой, электронной доской, мультимедийной системой.

При занятиях с обучающимися **с нарушениями зрениями** предусмотрено использование в лекционных и учебных аудиториях возможности просмотра удаленных объектов (например, текста на доске или слайда на экране) при помощи видеоувеличителей для комфортного просмотра.

При занятиях с обучающимися **с нарушениями опорно-двигательного аппарата** используются альтернативные устройства ввода информации и другие технические средства приема/передачи учебной информации в доступных формах, мобильной системы обучения для людей с инвалидностью.

## **14. Оценочные материалы и методические рекомендации по организации изучения дисциплины**

## **14.1. Содержание оценочных материалов и методические рекомендации**

Для оценки степени сформированности и уровня освоения закрепленных за дисциплиной компетенций используются оценочные материалы в составе:

#### **14.1.1. Тестовые задания**

1. Укажите правильный вариант характеристики элемента управления Кнопка (CommandButton)

1. Свойство Name элемента управления CommandButton можно изменять в коде программы.

2. Элемент управления CommandButton позволяет сделать выбор одного варианта из нескольких.

3. Программное имя элемента управления CommandButton задается свойством Name в режиме дизайнера формы

2. Укажите правильный вариант характеристики элемента управления Список (ListBox)

1. Элемент управления ListBox позволяет ввести в форму информацию, которая затем может быть использована в программе

2. Элемент управления ListBox предназначен для хранения списка значений, из которого можно выбрать один или несколько вариантов.

3. Количество строк в поле ListBox задается свойством Value

3. Укажите правильный вариант характеристики элемента управления Список (ListBox)

1. Элемент управления ListBox позволяет ввести в форму информацию, которая затем может быть использована в программе

2. Элемент управления ListBox предназначен для хранения списка значений, из которого можно выбрать один или несколько вариантов.

3. Количество строк в поле ListBox задается свойством Value

4. Укажите правильный вариант характеристики элемента управления Надпись (Label)

1. Элемент управления Label служит для размещения графических рисунков на форме.

2. Элемент управления Label размещается на форме в виде кнопки.

3. Элемент управления Label имеет свойство Сaption, которое служит для задания текста надписи

5. Укажите правильный вариант характеристики элемента управления Поле (TextBox)

1,.Элемент управления TextBox позволяет ввести в форму информацию, которая затем может быть использована в программе.

2. Элемент управления TextBox не позволяет выполнить ввод информации, а используется только для вывода на форму текстовой надписи.

3. Элемент управления TextBox имеет свойство Сaption, которое служит для установки и получения содержимого поля.

6.

Private Sub object\_WorkbookNewSheet(ByVal Wb As Workbook, Sh As Object) If Wb.Worksheets.Count > 6 Then MsgBox "Максимальное число равно 5." Wb.Sh. Delete End If End Sub

В данном примере отражен фрагмент программы,

1. являющейся приложением, созданным в Word 2. являющейся приложением, созданным в Excel 3. не являющейся приложением, созданным в Excel либо Word 7. Sub IndexColor () Selection.Find.ClearFormatting Selection.Find.Replacement.ClearFormatting Selection.Find.Replacement.Font.ColorIndex = wdRed With Selection.Find  $Text = "Алекс"$ .Replacement.Text = ""  $.$  Forward = True .Wrap = wdFindContinue  $.$  Format  $=$  True .MatchCase = True .MatchWholeWord = True  $MatchWildcards = False$ .MatchSoundsLike = False .MatchAllWordForms = False

End With Selection.Find.Execute Replace:=wdReplaceAll End Sub

В данном примере отражен фрагмент программы,

1. являющейся приложением, созданным в Word

2. являющейся приложением, созданным в Excel

3. не являющейся приложением, созданным в Excel либо Word

8. Собственные функции рабочего листа

1. это подпрограмма типа Function, которую можно указать в формуле, хранящейся в ячейке.

2. служат для изменения свойств объектов

3. создаются для выполнения расчетов в ячейках

4. могут быть выбраны в списке функций Мастера функций книги Excel

5. не могут иметь параметров

9. Что можно сказать о макросах?

1. Макросы представляют собой подпрограммы (типа Function).

2. Макросы представляют собой подпрограммы (типа Sub).

3. Макросы могут быть созданы автоматически путем протоколирования действий пользователя.

4. Макросы, созданные путем протоколирования действий пользователя размещаются в модуле New Macros.

5. Макросы не допускают изменения кода программы

10. Что можно сказать о модулях?

1. Модуль – это процедура, которая применяется для ссылки на свойство объекта.

2. Модули служат для размещения в них процедур.

3. Проект может содержать один модуль.

4. Количество модулей определяется сложностью проекта.

5. Модуль может содержать только одну процедуру либо одну функцию.

6. В модуле можно размещать несколько процедур

11. В проектах VBA форма

1. позволяет решать задачу организации ввода и вывода данных

2. является обязательным элементом соответствующего проекта

3. служит платформой для размещения элементов управления

4. включается в состав проекта с помощью панели инструментов «Элементы управления»

5. позволяет реализовать пользовательский интерфейс.

12. Какому значению будет равен элемент массива А(5) после выполнения процедуры Massiv(), если в исходном массиве записаны следующие числа?

5,51 3,81 2,92 2,22 0,52 4,58 2,64 4,4 3,46 4,88 -0,01 1,14

 $Dim A(1 To 12) As Single$ Private Sub Massiv() Dim k As Single Dim i As Byte, i As Byte For  $i = 1$  To 11 For  $i = 1$  To 11 If  $A(i) > A(i + 1)$  Then  $k = A(i)$ :  $A(i) = A(i + 1)$ :  $A(i + 1) = k$ End If Next **Next** End Sub

13. Какому значению будет равна сумма элементов массива  $A(7) + A(1)$  после выполнения процедуры Massiv(), если в исходном массиве записаны следующие числа?

18 9 0 -6 4 -3 20 -6 -9 0 6 18 6 2 15

```
Dim A(1 To 15) As Integer 
Private Sub Massiv() 
Dim k As Integer 
Dim i As Byte 
n = 15For i = 1 To n \setminus 2k = A(i): A(i) = A(n - i + 1): A(n - i + 1) = kNext 
End Sub
```
Правильный ответ: 6

14. Какие значения будут записаны в последних четырех элементах массива после выполнения процедуры Massiv(), если в исходном массиве записаны следующие числа?

15 9 10 0 1 17 -10 17 19 15 -8 4 20 18 3 24 21 -8 23 3

```
Dim A(19) As Integer 
Private Sub Massiv() 
Dim k As Integer 
Dim i As Byte 
n = 20For i = 0 To n \setminus 2 - 1k = A(2 * i): A(2 * i) = A(2 * i + 1): A(2 * i + 1) = kNext 
End Sub
```
15. Укажите номера правильно оформленных операторов описания данных:

- 1. Dim Alfa As Single
- 2. Private Len As Byte
- 3. Dim Vector(1 to 30) As Integer
- 4. Publik Family As String
- 5. Const  $G \leq 5$  6. Dim S As Boolean, F As Syngle
- 7. Dim Matrix(3 , 5) As Currency
- 8. Dim I, J, K As Byte
- 9. Dim N As String; M As String\*6
- 10. Public H As Curency
- 16. Укажите номера операторов неверного описания данных.
- 1. Dim Name As String(15) 2. Privat I As Byte, J As Byte 3. Dim Vector(1 to 30) As Long 4. Publik Family As String 5. Private Const  $N = 23$  6. Dim S As Boolean, F As Syngle 7. Dim Matrix(3 , 5) As Currency 8. Dim Date\_ As Date 9. Dim N As String; M As String\*6 10. Const Angle As Single  $= 0.5$ 17. Укажите номера операторов описания целочисленных данных.
- 1. Dim I As Integer
- 2. Dim J, K, L, As Boolean
- 3. Dim Factorial As Single
- 4. Dim By As Byte

5. Public Const M As Byte = 50 6. Private L as Long, F As Integer

7. Public Sum As Decimal

8. Dim A() As Integer

9. Static Kod As Double

10. Const Pi As Currency =  $3.1415$ 

18. Что будет напечатано в окне отладки программы в результате выполнения следующего фрагмента программы?

 $x = 8.9$ ;  $y = -4.123$ ;  $z = 11$ If  $x > y$  Then  $m = x$  Else  $m = y$ If  $z > m$  Then  $m = z$ Debug.Print m

19. Что будет напечатано в окне отладки программы, в результате выполнения следующего фрагмента программы?

s = "Томский межвузовский центр дистанционного образования"  $c = LCase(Mid(s, 1, 1))$  $k = 1$ :  $i = 1$ While  $i <$  Len(s) If Mid(s, i, 1) = c Then  $k = k + 1$  $i = i + 1$ Wend Debug.Print c; k 20. Из предложенных вариантов выберите правильный ответ.

```
Private Sub CmdButton Click()
If MsgBox("You are sure?", vbYesNo, "Exit?") = 6 Then
Unload Me
Set Form1 =Nothing
End If
End Sub
```
1. Описана процедура обработки события, полностью созданная системой.

2. Описана процедура, разработанная пользователем.

3. Описана процедура обработки события, измененная вручную программистом.

## 14.1.2. Экзаменационные вопросы

1. Интегрированная среда Visual Basic for Application. Общая характеристика

2. Структура основного меню интегрированной среды Visual Basic for Application

3. Элементы управления. Панель элементов. Назначение.

4. Макросы VBA. Характеристика. Назначение. Макрорекордер.

5. Собственные функции рабочего листа.

6. Базовые типы данных. Операции над данными.

7. Целочисленные данные. Описание. Допустимые операции. Примеры.

8. Данные вещественного типа. Описание. Допустимые операции. Примеры.

9. Работа с символами. Примеры.

- 10. Условный оператор. Синтаксис. Пример использования.
- 11. Оператор варианта. Синтаксис. Пример использования.

12. Операторы цикла с параметром. Синтаксис. Параметр. Тип параметра. Пример использования.

13. Оператор цикла с предусловием. Синтаксис. Пример использования.

- 14. Оператор цикла с постусловием. Синтаксис. Пример использования.
- 15. Данные строкового типа. Описание. Допустимые операции.
- 16. Функции и процедуры обработки строк.

17. Массивы в VBA. Описание. Обращение к элементу массива.

18. Алгоритм обработки массива на примере обменной сортировки.

19. Внешний файл. Создание файла. Запись данных в файл с последовательным типом доступа.

20. Внешний файл. Создание файла. Запись данных в файл с произвольным типом доступа.

## **14.1.3. Темы контрольных работ**

Контрольная работа выполняется в формате лабораторных работ "Создание макросов Word" и "Создание макросов Excel", описанных в учебно-методическом пособии по дисциплине, стр. 11 и стр. 17 соответственно

## **14.1.4. Вопросы на самоподготовку**

Интегрированная среда программирования. Проекты и приложения. Состав проектов. Разработка приложений в VB. Форма. Окно программного кода. Окно конструктора форм.

Элементы управления. Основные объекты приложения.

Свойства объектов, настройка свойств в режиме конструктора формы.

Технология создания макроса. Запись макроса при помощи макрорекодера.

Создание собственных приложений.

Элементы управления.

Отладка программ. Основные ошибки

Создание собственных функций в Excel.

Создание приложений Excel.

Сложные структуры данных и особенности их обработки: массивы, записи, строки, файлы. Алгоритмы обработки массивов. Сортировка массивов. Поиск заданного элемента в масси-

ве. Конструирование типа данных «запись». Встроенные процедуры и функции обработки строк.

Понятие внешнего хранения информации. Файлы, как основа баз данных. Разновидности файлов. Особенности обработки файловых данных в VB

## **14.1.5. Темы лабораторных работ**

Интегрированная среда VBA. Создание диалоговых окон Основы программирования в VBA Массивы в VBA

## **14.1.6. Методические рекомендации**

Темы для самостоятельного изучения теоретической части курса

Сложные структуры данных и особенности их обработки: строки, файлы. Встроенные процедуры и функции обработки строк.

Понятие внешнего хранения информации. Файлы, как основа баз данных. Разновидности файлов. Особенности обработки файловых данных в VB.

#### **14.2. Требования к оценочным материалам для лиц с ограниченными возможностями здоровья и инвалидов**

Для лиц с ограниченными возможностями здоровья и инвалидов предусмотрены дополнительные оценочные материалы, перечень которых указан в таблице 14.

Таблица 14 – Дополнительные материалы оценивания для лиц с ограниченными возможностями здоровья и инвалидов

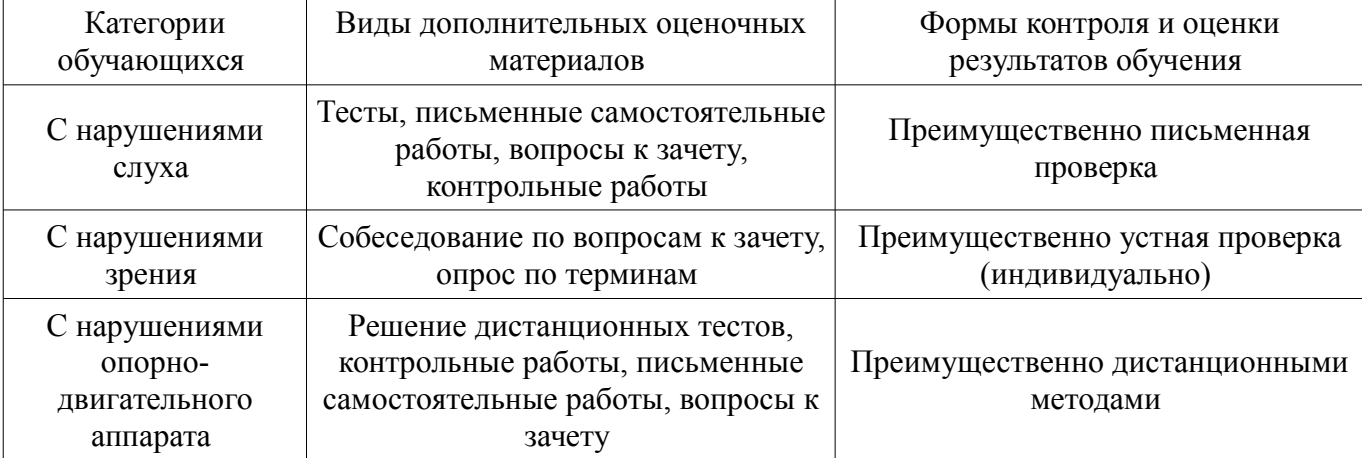

#### **14.3. Методические рекомендации по оценочным материалам для лиц с ограниченными возможностями здоровья и инвалидов**

Для лиц с ограниченными возможностями здоровья и инвалидов предусматривается доступная форма предоставления заданий оценочных средств, а именно:

- в печатной форме;
- в печатной форме с увеличенным шрифтом;
- в форме электронного документа;
- методом чтения ассистентом задания вслух;
- предоставление задания с использованием сурдоперевода.

Лицам с ограниченными возможностями здоровья и инвалидам увеличивается время на подготовку ответов на контрольные вопросы. Для таких обучающихся предусматривается доступная форма предоставления ответов на задания, а именно:

- письменно на бумаге;
- набор ответов на компьютере;
- набор ответов с использованием услуг ассистента;
- представление ответов устно.

Процедура оценивания результатов обучения лиц с ограниченными возможностями здоровья и инвалидов по дисциплине предусматривает предоставление информации в формах, адаптированных к ограничениям их здоровья и восприятия информации:

#### **Для лиц с нарушениями зрения:**

- в форме электронного документа;
- в печатной форме увеличенным шрифтом.

## **Для лиц с нарушениями слуха:**

- в форме электронного документа;
- в печатной форме.

#### **Для лиц с нарушениями опорно-двигательного аппарата:**

- в форме электронного документа;
- в печатной форме.

При необходимости для лиц с ограниченными возможностями здоровья и инвалидов процедура оценивания результатов обучения может проводиться в несколько этапов.